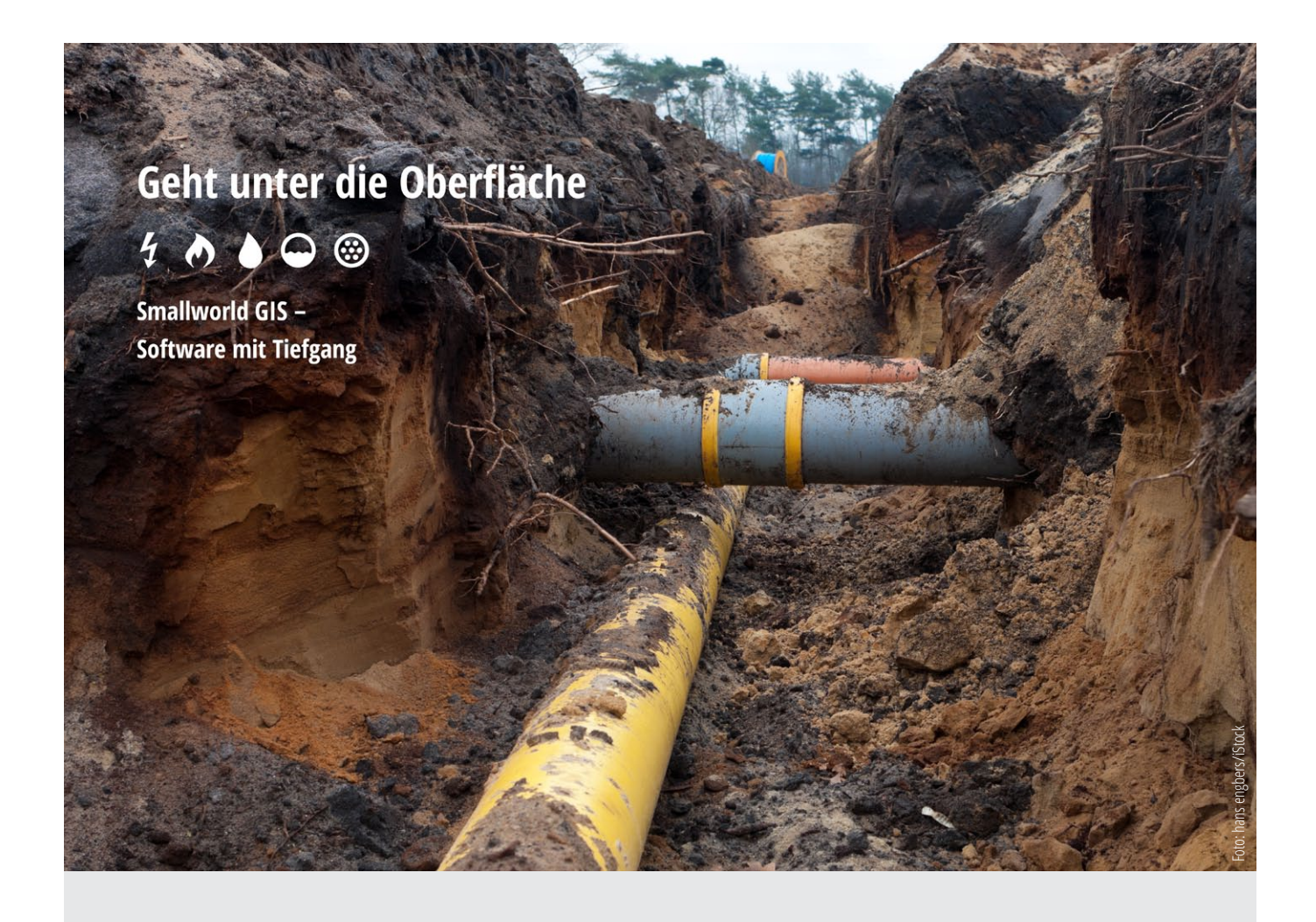

# Smallworld GIS Fachschalen

Themenpapier zum NRM 5.2 Feature Release

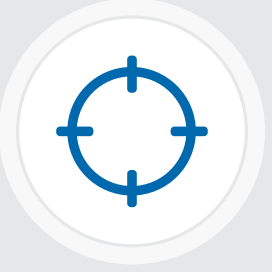

### mettenmeier.

### Smallworld NRM 5.2 Feature Release

Mit dem NRM 5.2 Feature Release, dessen Veröffentlichung Ende Q1 2019 geplant ist, wird eine Vielzahl neuer Funktionen und Verbesserungen für die Fachschalen Kanal sowie Strom, Gas und Wasser mit dem Modul Rohrmangement freigegeben. In enger Abstimmung mit den Mitgliedern der Fachschalen-Arbeitskreise der Smallworld User Group (SWUG) und Mettenmeier als Produkthersteller erfolgten die Festlegung und Priorisierung der Inhalte des neuen Releases. Auf diese Weise ist sichergestellt, dass aus Anwendersicht die wichtigsten Funktionen so umgesetzt wurden, wie dies aufgrund der Nutzung in der täglichen Praxis effizient und zielführend ist.

Das Smallworld GIS hat innerhalb der Version 5 schon mehrere Zwischenreleases durchlaufen, in denen das Core-System kontinuierlich optimiert wurde. Auf dieser soliden Basis ist mit NRM 5.2 ein neues und umfassendes Funktionspaket für die Fachschalen erhältlich. Dieses basiert auf den Ergebnissen der SWUG-Arbeitskreise und Arbeitsgruppen, den priorisierten Anforderungen aus dem täglichen Systembetrieb, den Regelwerken sowie den Netzprozessen. Zudem werden die Fachschalen untereinander weiter in Einklang gebracht. Für die Fachschalen Strom, Gas und Wasser werden über 30 neue Features Bestandteil der Version 5.2, unter anderem eine Erweiterung für kathodischen

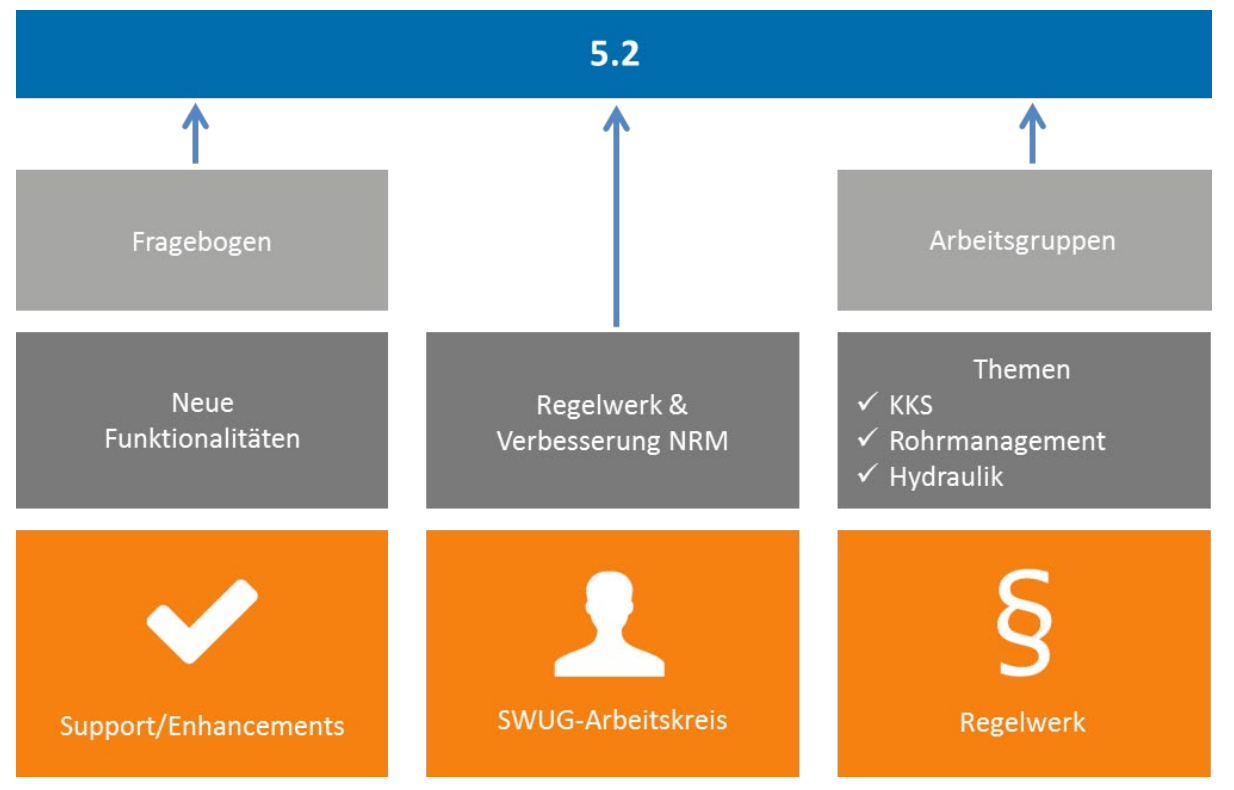

Quellen der umgesetzten Neuerungen zum NRM 5.2 Feature Release

Korrosionsschutz gemäß den Festlegungen der Arbeitsgruppe KKS und die Dokumentation der von der BNetzA vorgegebenen Marktlokations-ID (MaLo-ID) und Messlokations-ID (MeLo-ID). Zwei Highlights des Release NRM 5.2 sind die 3-D-Unterstützung und die Erfassung von freien Texten. Auch zur Fachschale Kanal erwarten den Anwender in Version 5.2 über 30 Erweiterungen, Verbesserungen und Konsolidierungen, unter anderem Entwässerungsrinnen, die Dokumentation von Störungen oder der Kartenzugriff auf Hydraulikergebnisse. Alle Neuerungen der Version wurden, neben der Berücksichtigung aktuellster Regelwerke und Ergebnisse aus den SWUG Arbeitskreisen, durch eine Umfrage im Kreis der Smallworld-User priorisiert.

## Upgrade auf NRM 5.2 Feature Release

Bei einem Upgrade mit Mettenmeier profitieren Sie nicht nur von einer moderneren Oberfläche sondern auch von der langjährigen Erfahrung in der erfolgreichen Durchführung von Upgrade-Projekten.

#### Ihre Vorteile beim Upgrade auf 5.2

Mit Smallworld 5 setzt der Systemhersteller GE auf fundamentale Neuerungen. Die technologisch Wichtigste liegt in der Verwendung einer Java-Umgebung. Bisherige Magik-basierte Sourcen bleiben größtenteils unter Java erhalten. Zudem können neue Funktionen oder Anwendungen direkt in Java entwickelt werden. Smallworld 5 bietet Schnelligkeit, Interoperabilität sowie ein moderneres User Interface. Mit dem Feature-Release 5.2 der Fachschalen kommen eine Reihe von Erweiterungen des Daten- und Funktionsmodells hinzu, die den Umstieg jetzt lohnenswert machen.

#### Realisierung aktueller Regelwerksanforderungen

- • DIN EN 805, DVGW W 400, G 491, GW 120, G 410 – Erweiterung Gas und Wasser um diverse Drücke
- Schaden-Dokumentation Gas und Wasser gemäß G 410 und W 402
- • MaLo-ID und MeLo-ID gemäß BNA BK6-16-200 (Strom) und BK7-16-142 (Gas)
- • Umsetzungshilfe BDEW zum EEG 2009 zur Berücksichtigung des Anlagenschlüssels
- • Symbol Lasttrennschalter gemäß DIN EN 60617-7 bzw. VDE-AR-N 4201

#### Ihr Upgrade mit Mettenmeier

#### **Fachschalenentwickler**

Sie erhalten Software aus erster Hand, um die aktuellen Anforderungen im Unternehmen, aber auch durch die Regulierung und die Verbändevorgaben, besser zu unterstützen.

#### **GE-Partner**

Unsere langjährige und enge Partnerschaft mit GE gewährleistet uns frühe Einblicke in neue GIS-Versionen. Durch eine gemeinsame Vorgehensweise sind aktuelle Versionen der Fachschalen intensiv geprüft und auf das Core-System abgestimmt.

#### **Hohe Kosten- und Termintreue**

Bewährte Upgrade-Routinen und erfahrene Mitarbeiter sichern ein effizientes Upgrade-Projekt. Diese Effizienz fließt bei uns in eine faire, transparente und verlässliche Angebotskalkulation ein.

#### **Hoher Qualitätsstandard**

Durch bewährte Testverfahren und qualitätssichernde Maßnahmen in unserem Geschäftsbereich Netzdaten-Services minimieren wir Ihren Produktionsstopp. In upgradespezifischen Schulungen erlernen Sie die wesentlichen Versions-Features.

### Fachschalenübergreifende Funktionen

#### Erfassung freier Texte

Manche Situationen im Netz erfordern eine nähere Beschreibung oder Ergänzung im GIS. Um solche freien Eingaben als Texte in der Karte zu visualisieren und diese leicht aktuell zu halten, wurde die Erfassung freier Texte für alle Objektklassen vorkonfiguriert. Angelegt werden freie Texte über den zusätzlichen Funktionstabulator im Objekteditor. Es stehen unterschiedlich konfigurierbare Varianten zur Verfügung:

- Freier Text mit auswählbarem Typ (Geometriemapping)
- • Dynamischer Text aus einem definierten Attributinhalt
- Freier Text oder attributbezogener Text mit vorkonfiguriertem Typ

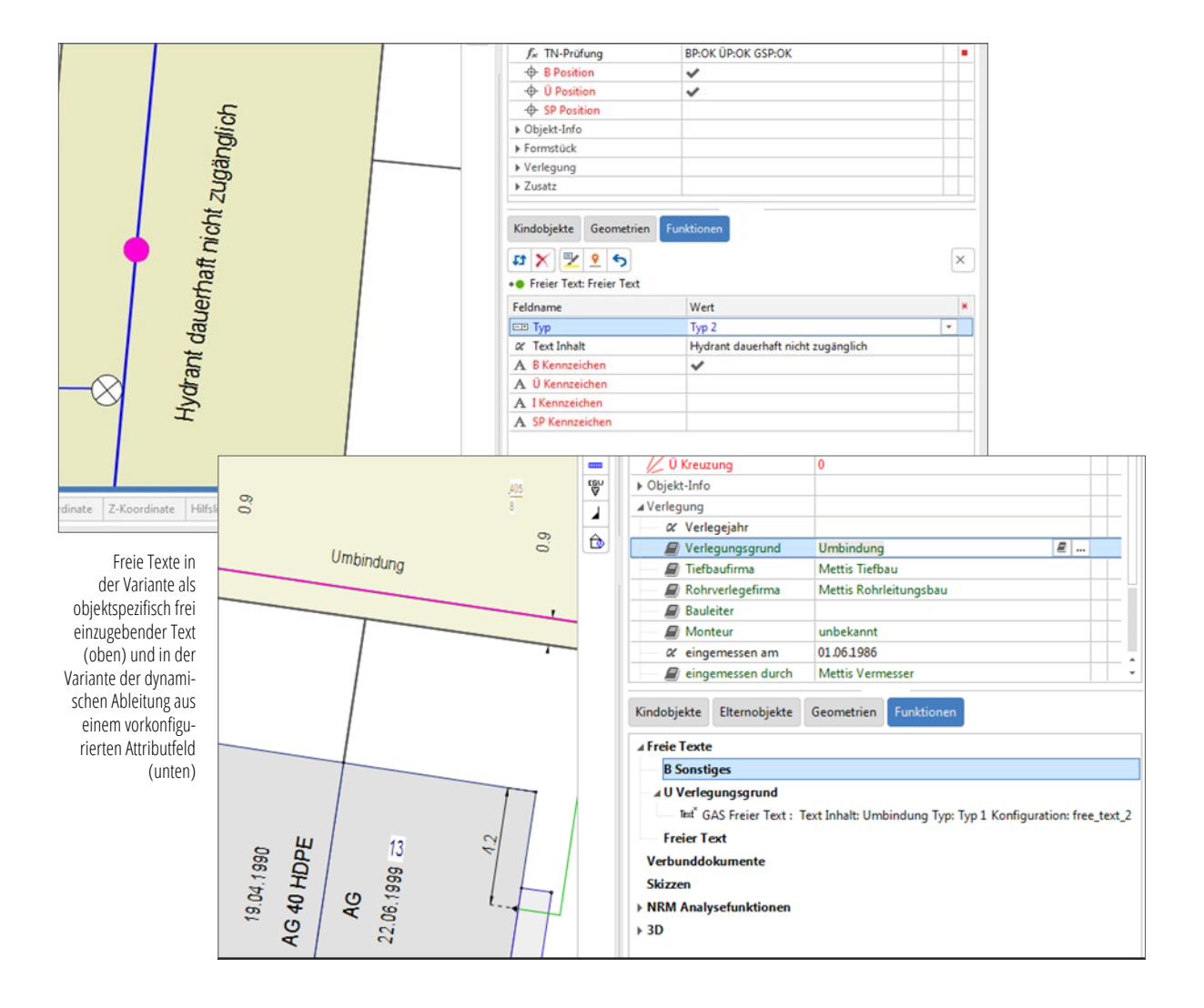

#### TN-Prüfung definierter Netzebenen

Für eine effizientere Prüfung des Netzes auf tatsächliche Topologiefehler kann die im Quality Manager (im Core-Produkt enthalten) implementierte TN-Status-Prüfung auf auswählbare Netz-/Raumbezugsebenen angewandt werden.

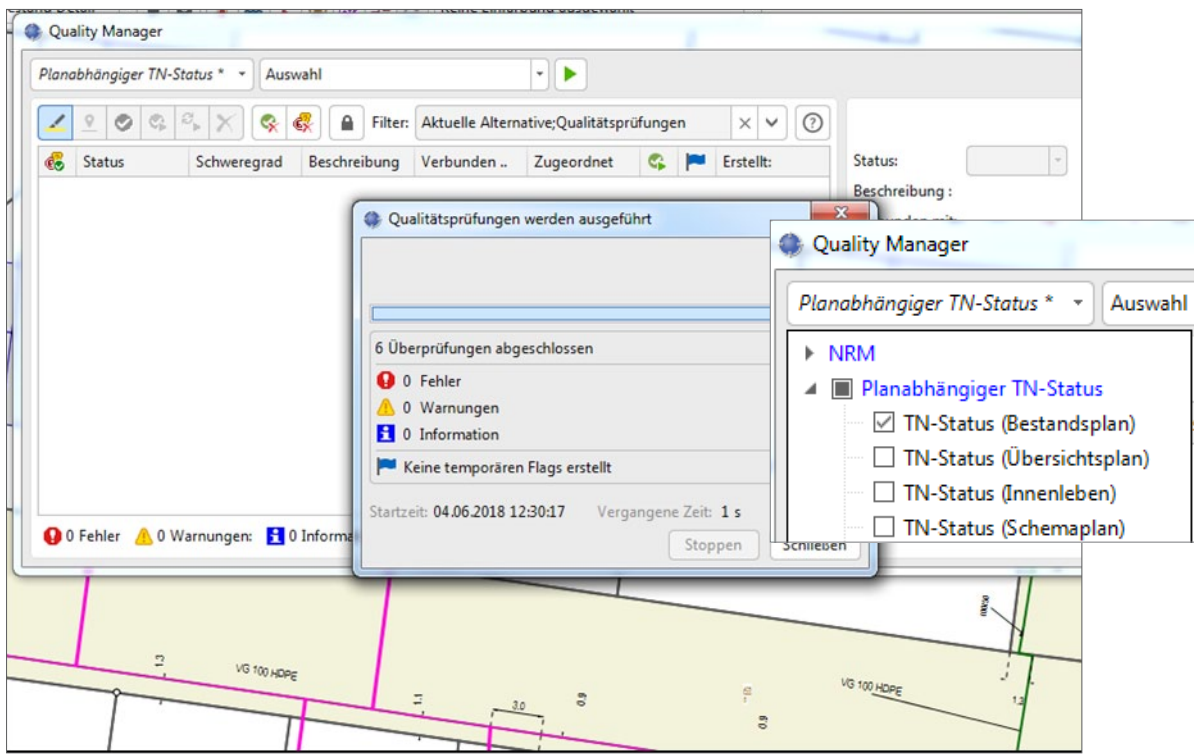

TN-Prüfung auf Bestandsplanebene im Quality Manager

#### Erweiterung Maßnahmen

Zur Vervollständigung der Dokumentation von Baumaßnahmen wurde die Objektklasse "Maßnahme" um die Felder "Leitungsbaufirma" und "Monteur" in Form von Auswahllisten erweitert.

### Fachschalen Strom/Gas/Wasser

#### Speicherung und Zuordnung von 3D-Punkten und Messungen

Erstmalig unterstützen die Fachschalen Strom, Gas und Wasser – zusätzlich zur teilweise verdrängten Lage beispielsweise bei Schieberkreuzen Gas/Wasser oder in der Mehrstrichdarstellung Strom – die Erfassung der "wahren Lage" im Raum. In Verbindung mit der Nutzung der Z-Koordinate werden die Vermessungsergebnisse der Örtlichkeit sowohl bei lokaler Aufnahme als auch bei absoluter Positionierung als 3D-Punkte ohne Qualitätsverlust im Smallworld GIS vollständig dokumentiert und können direkt den Fachschalenobjekten zugeordnet werden. Diese zeigen die Messpunkte mit den 3D-Koordinaten auf dem Funktions-Tab des Objekteditors an. Sofern zu einem linienförmigen Objekt mindestens zwei 3D-Punkte zugeordnet sind, wird automatisch die 3D-Länge berechnet. Mit dieser Erweiterung sind zum Betriebsmittel nun alle Informationen gespeichert, um dieses in der Örtlichkeit viel leichter auffinden zu können. Darüber hinaus können die 3D-Messpunkte zur klaren Verwaltung in der neuen Objektklasse "3D-Messung**"** gebündelt und

"Maßnahmen**"** zugeordnet werden. Damit ist dann auch auf jedem zugeordneten Fachschalen-Objekt direkt ablesbar, im Rahmen welcher Messung und welcher Maßnahme dieses Betriebsmittel aufgenommen worden ist.

#### **Zusätzliche Funktionen:**

- • Übernahme des dreidimensionalen realen Leitungsverlaufs auf Basis der 3D-Punkte in definierter Erfassungsreihenfolge
- • Anzeige der berechneten 3D-Länge
- • Zuordnung der 3D-Messpunkte zu beliebigen Objekten (auch mehrfach)
- • Typunterscheidung zu Sparten (Medien) bzw. Gelände für die Verwendung im Trassenlängsschnitt
- • Nutzung absoluter oder lokaler Koordinaten mit gespeichertem Bezugspunkt
- • Optionale Bündelung der Punkte zu einem übergeordneten Objekt "3D-Messung"
- Optionale Zuordnung von "3D-Messungen" zu "Maßnahmen"

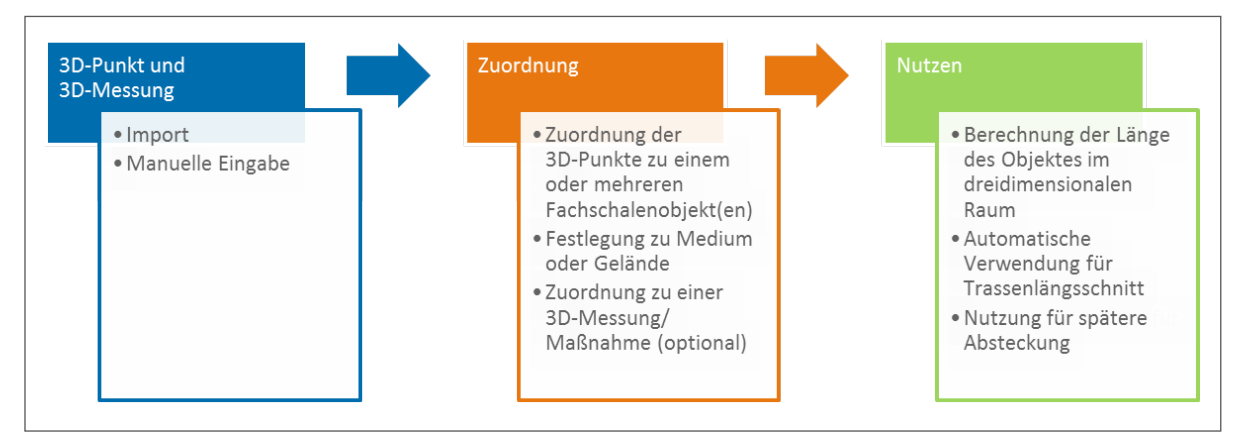

Erfassung, Zuordnung und Nutzen von 3D-Punkten und 3D-Messungen

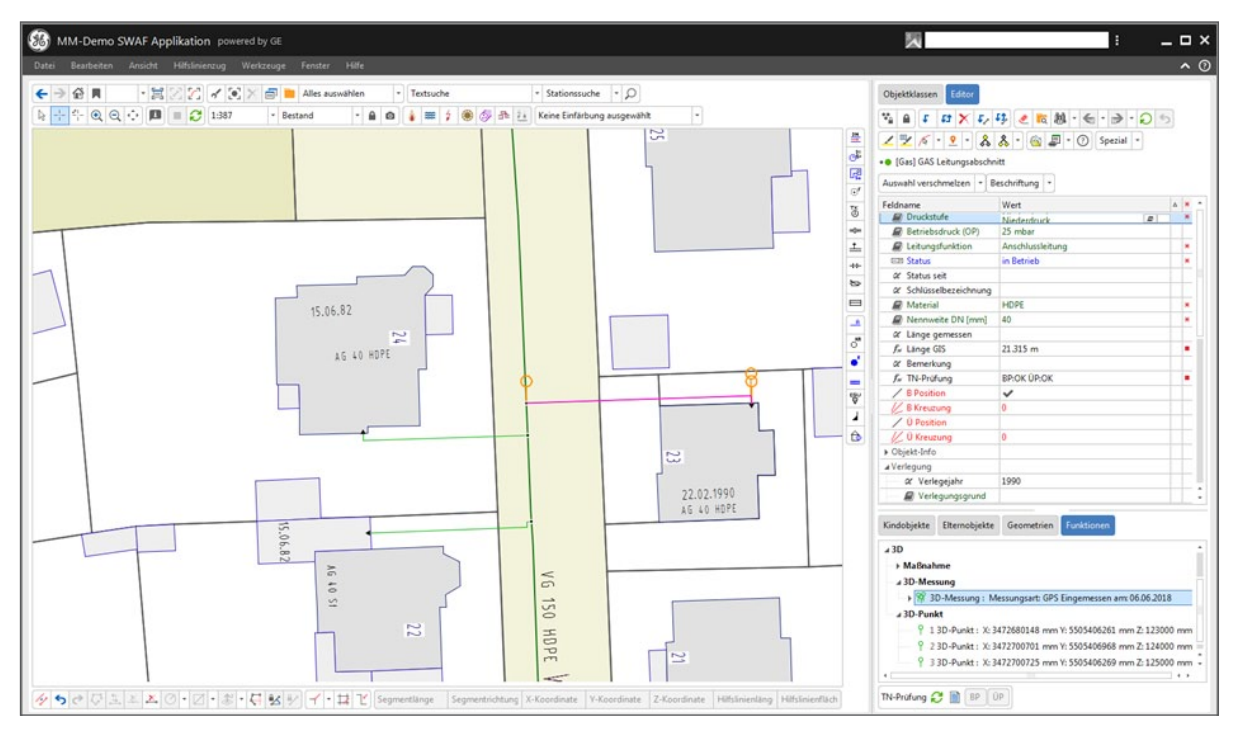

Darstellung der 3D-Punkte, 3D-Messung und Maßnahme auf dem Editor des Betriebsmittels

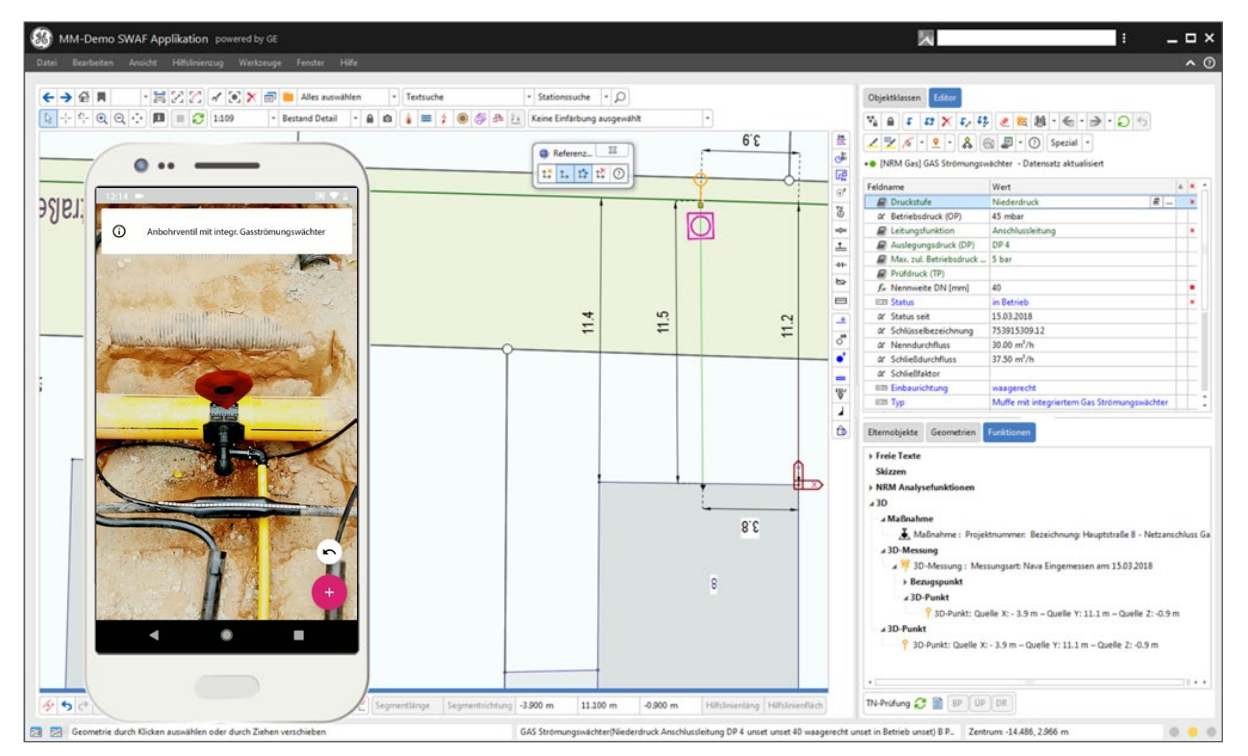

Dokumentation der lokalen Aufnahme des 3D-Punktes mit definiertem Bezugspunkt/Referenzursprung sowie der verdrängten Lagekoordinate im Bestandsplan am Beispiel des Objektklasseneditors des GAS Strömungswächters

#### mettenmeier.

#### Trassenlängsschnitt

Die neue Funktion "Trassenlängsschnitt" ermöglicht die Erzeugung einer Längsschnittdarstellung der Leitungsverläufe (spartenübergreifend) und des Geländes entlang einer Trasse. Dies wird ermöglicht durch die zu den Leitungsabschnitten und Betriebsmitteln zugeordneten 3D-Punkten. Insbesondere für die Netzplanung bietet diese neue Ansicht zusätzliche Möglichkeiten. Damit werden beispielsweise 3D-Planungen im Innenstadtbereich oder von Unterquerungen von Straßen und Flüssen (Düker) oder von Leitungen unterstützt.

#### **Funktionsweise:**

Zur Erzeugung des Längsschnitts wird um die per Trail erzeugte Schnittlinie eine Trasse erzeugt. Im Bereich dieser werden alle bzw. definierte 3D-Punkte in die Längsschnittberechnung einbezogen. In Abhängigkeit des Typs werden diese als Gelände bzw. als Objekthöhe interpretiert und aufgewinkelt auf den Trail im Längsschnitt dargestellt. Die Längsschnittanzeige erfolgt in einer eigenen Welt analog zur Fachschale Kanal.

- • Erzeugung der Schnittlinie per Trail
- • Berechnung der Trassenfläche als Pufferzone um die Schnittlinie
- • Ermittlung der Geländehöhe aus dem 3D-Punkt.  $Type = "Gelände"$
- • Darstellung aller 3D- und Höhenpunkte innerhalb der Trassenfläche
- • Aufwinkelung der in der Fläche liegenden 3D-Punkte auf den Trail
- • Darstellung in einer eigenen Welt

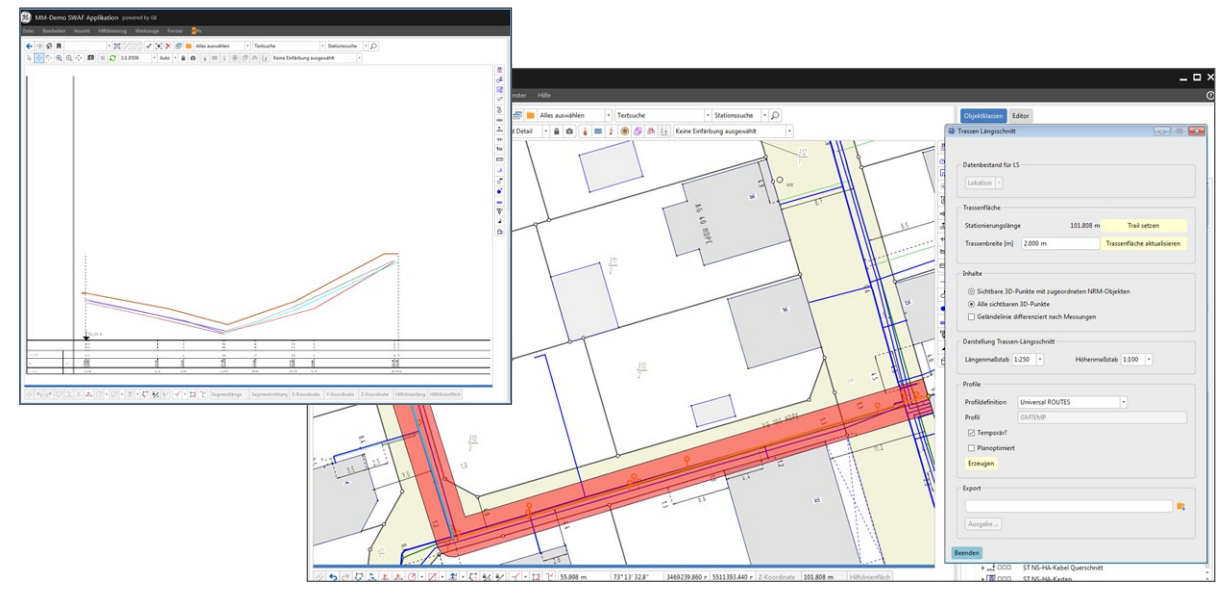

Trassenlängsschnitt mit Schnittlinie und Trasse im Bestand, Dialog und Längsschnittdarstellung

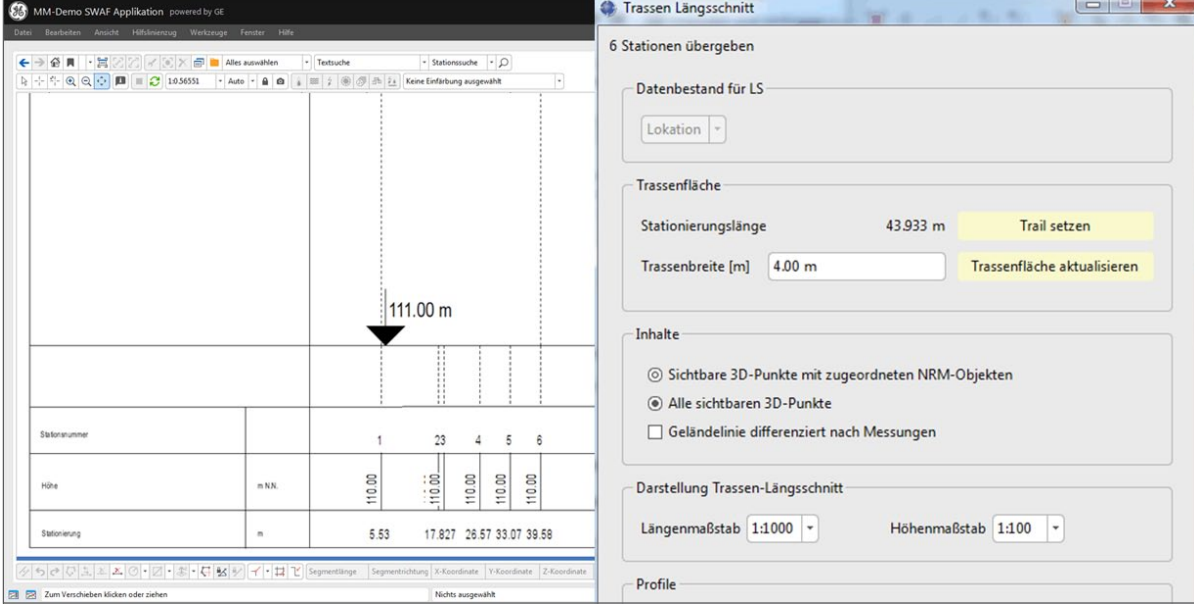

Trassenlängsschnitt mit Stationsnummer, Höhe und Stationierung

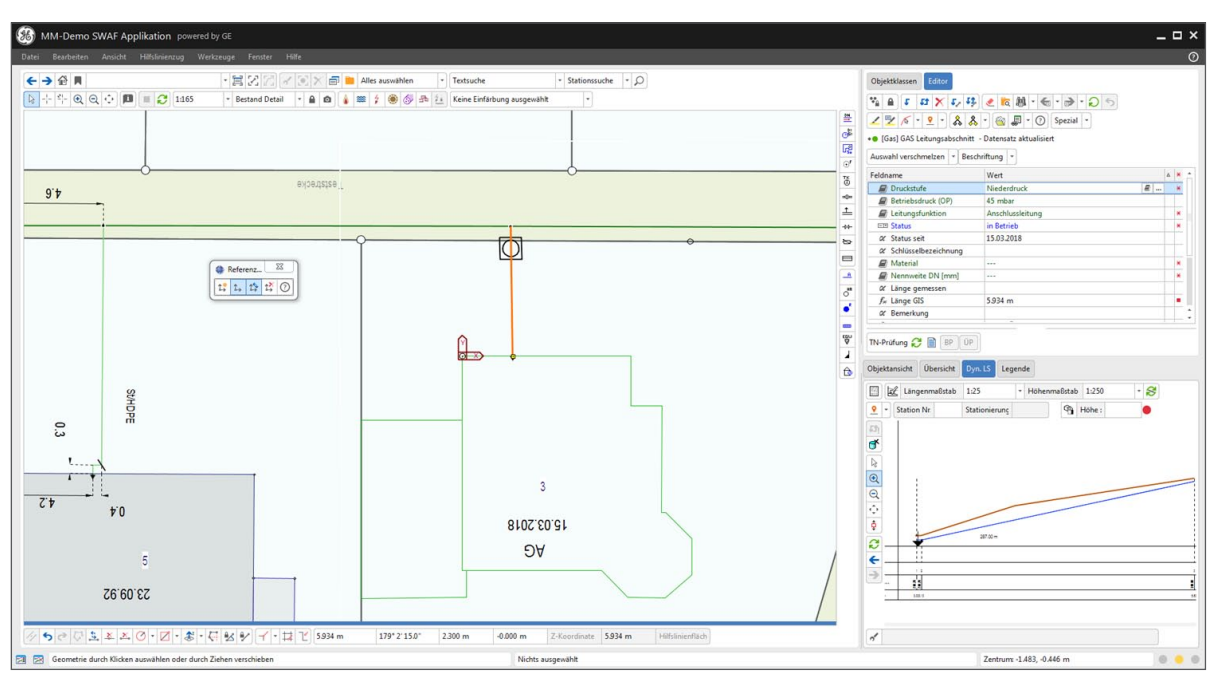

Längsschnittdarstellung für einen Hausanschluss mit Geländeoberkante (braun) und Leitungsverlauf (blau)

#### Anpassung und Erweiterung Schadensobjekte

Gemäß den Vorgaben und Normen werden Störungen bzw. Schäden im Netz bereits im GIS dokumentiert und können mit Leitungsobjekten verknüpft werden. Mit dem NRM 5.2 Release wird nun die Möglichkeit geschaffen, die Schäden bzw. Störungen auch mit einer Vielzahl von punktförmigen Betriebsmitteln zu verknüpfen.

Darüber hinaus wurden einige Begriffe angepasst und Attribute ergänzt:

- • Umbenennung der bestehenden Objektklassen:
	- WA Rohrschaden  $\rightarrow$  WA Schaden
	- GAS Störung  $\rightarrow$  GAS Schaden
- • Neue Attribute bspw. für GAS Schaden gem. DVGW Arbeitsblatt G 410 (A):
	- • Zeit und Name des Ereignisses
	- • Leckagegröße
	- Neue Editorseite "Ereignisfolgen" mit:
		- Sachschaden vorhanden?
		- • Anzahl Verletzte und Tote
		- Beschreibung
		- Instandsetzungsdatum

#### Ergebnis Netzwerkverfolgung

Speziell bei der Netzwerkverfolgung wurde dem Anwenderwunsch Rechnung getragen, dass nicht nur die tatsächlich durchlaufenen Objekte des Stations-/Anlageninnenlebens in der Ergebnisliste dargestellt werden, sondern dass auch die zugehörigen Elternobjekte (z. B. Stationen, Kabelverteiler oder Druckregelanlagen) ermittelt werden. Hierzu wurde die Analysemethodik und Ergebnispräsentation der Netzwerkverfolgung angepasst.

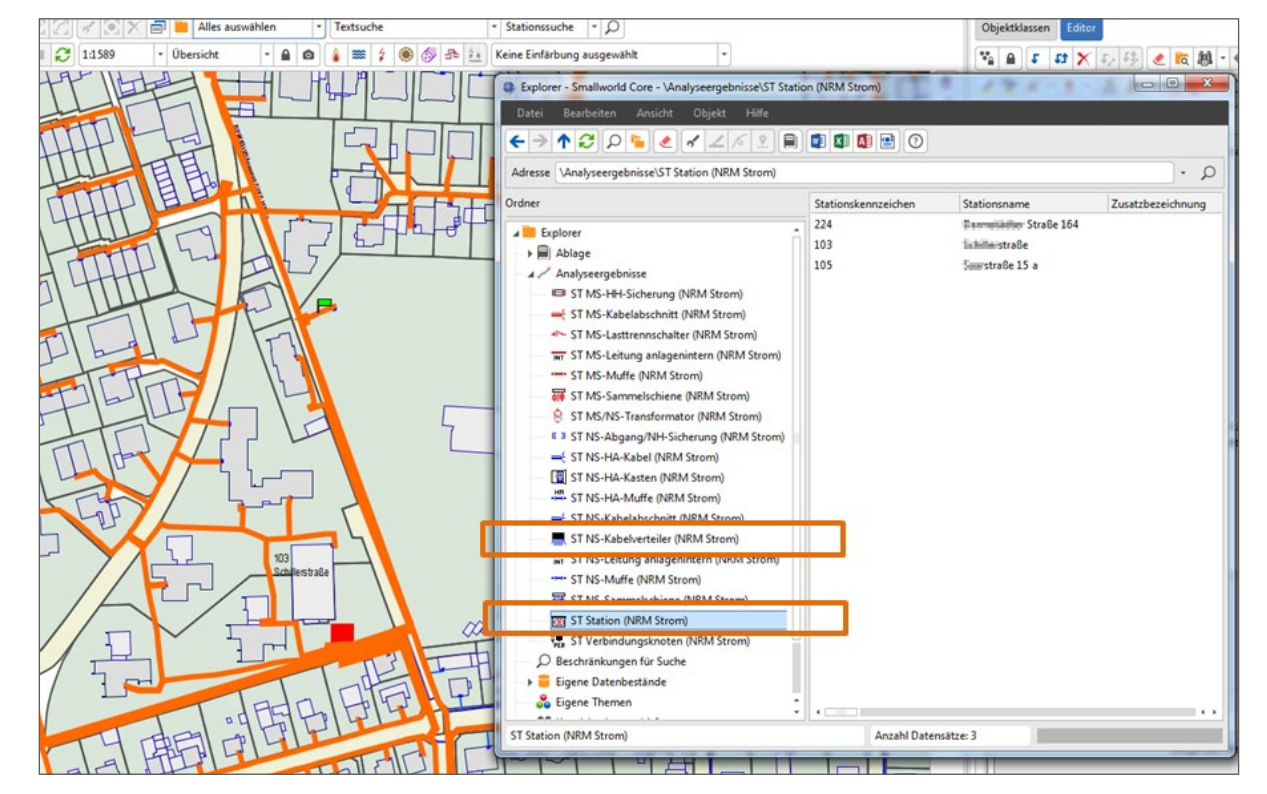

Ergebnisdarstellung einer Netzwerkverfolgung Strom im Smallworld Explorer mit Stationen und Kabelverteilern

#### MaLo-ID und MeLo-ID

Die Bundesnetzagentur hat beschlossen, dass die Betreiber von Elektrizitäts- und Gasversorgungsnetzen verpflichtet sind, ab dem 01.02.2018 flächendeckend alle Marktlokationen mittels einer eigenständigen, 11-stelligen ID (MaLo-ID) zu identifizieren. Zur Vereinheitlichung der von den verschiedenen Marktrollen verwendeten Begriffe wurde darüber hinaus der Begriff der Messlokation eingeführt, die ebenfalls mit einer eigenen, eindeutigen MeLo-ID geführt werden muss.

(Quelle: Beschluss der Bundesnetzagentur mit Az.: BK6-16-200 (Strom) und BK7-16-142 (Gas))

Zur Abbildung dieser neuen Anforderung im GIS wurden die Objektklassen "GAS bzw. ST Marktlokation" implementiert und die bisherige Objektklasse "GAS bzw. ST Zählpunkt" umbenannt in "GAS bzw. ST Messlokation". Das Datenmodell kann alle möglichen Kombinationen von MaLo-ID und MeLo-ID abbilden. Auf den Messlokationen sind unter anderen die Anzahl der verknüpften Marktlokationen und Angaben zum Zähler verknüpft, so dass entsprechende Prüfungen der Datenqualität ermöglicht werden. Dieses Datenmodell ist somit für Kopplungen mit dem System, in dem die Marktlokationen geführt werden (in der Regel ERP-System) vorbereitet und beinhaltet – neben den technischen und topologischen Netzdaten – die für die Netzberechnung relevanten Felder.

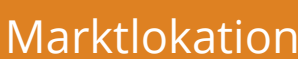

#### • MaLo-ID

- • Anzahl Messlokationen
- Bemerkung

Messlokation

• MeLo-ID

m:n-Relation

- • Lokation
- • Status
- • Geometrie
- • Relationen zu Betriebsmitteln
- • Informationen zum Verbrauch
- • Informationen zur Last (vgl. Zählpunkt)
- • Ausgabe der zugeordneten MaLo-ID(s) über Funktionalität im Editorreiter
- • Weitere technische Informationen zur Messlokation: Angaben zum Zähler

### Fachschale Strom

#### Ermittlung von Einspeisebereichen

Um den Netzbereich eines Einspeisers schneller zu ermitteln, können Netzwerkverfolgungen jetzt auch direkt von der Objektklasse "ST NS-Einspeisung**"**, die ohne topologische Verbindung dem ST NA-HA Kasten relational zugeordnet ist, starten. Die Methodik der Netzwerkverfolgung wurde angepasst, so dass bei einem Startpunkt direkt auf der Einspeisung die Netzwerkverfolgung ausgeführt werden kann.

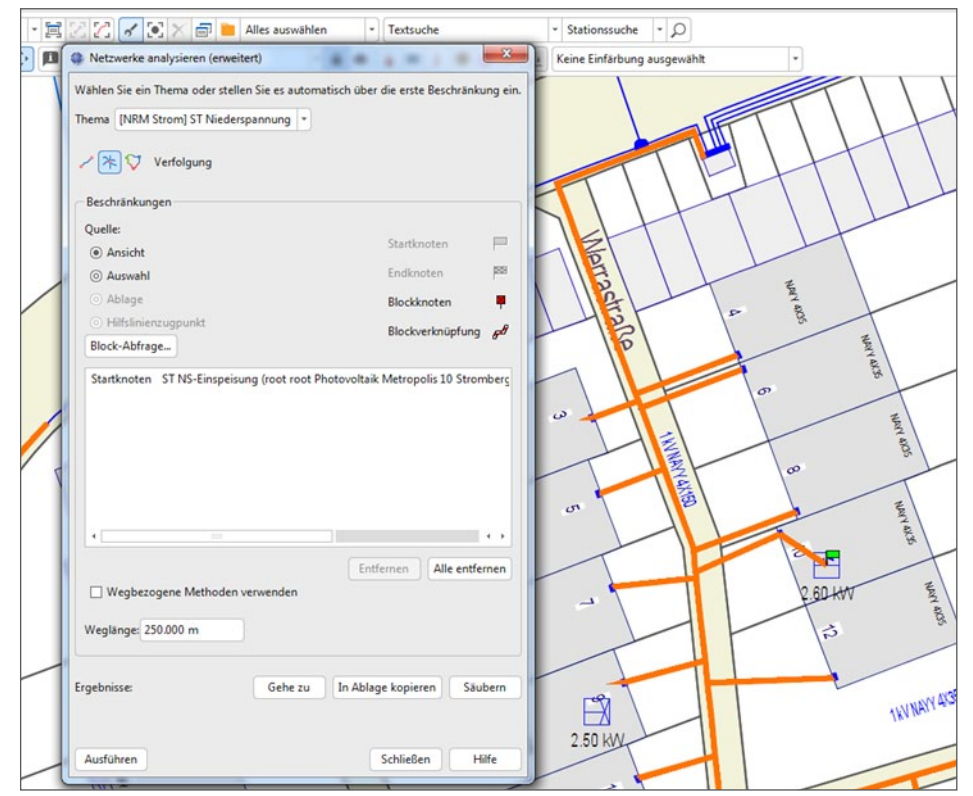

Ergebnis Netzwerkverfolgung mit Startpunkt direkt auf der Einspeisung

#### Anpassungen am Datenmodell zur Ergänzung und weiteren Homogenisierung der Fachschalen

- • Einführung einer neuen Objektklasse "Deckung**"** analog zu den FS Gas/Wasser auch in Strom
- Anpassung des Style-Symbols "Lasttrennschalter" (Spiegelung) entsprechend DIN EN 60617-7
- Ermöglichung der Dokumentation von Doppelsicherungen durch Änderung des Attributes "Nr." des NS-Abgangs in ein alphanummerisches Feld zur Eingabe von Werten wie "3\_1" und "3\_2"
- Erweiterung der EEG-Objekte "Aufladepunkt", "Speicher" und "Einspeisung" um ein neues Attribut "Anlagenschlüssel" (33 Zeichen) gemäß Umsetzungshilfe des BDEW zum EEG 2009
- Ergänzung um das Feld "Länge GIS (m)" auf der Objektklasse "ST Schutzrohr"

### Fachschalen Gas/Wasser

#### Anpassungen und Erweiterungen KKS

Die Zyklen der Wartungs- und Instandhaltungsmaßnahmen am Leitungsnetz gewinnen immer mehr an Bedeutung und damit auch das Thema Kathodischer Korrosionsschutz. Gemeinsam mit den Anwendern der SWUG-Arbeitsgruppe KKS wurden verschiedene Anpassungen am bestehenden KKS-Datenmodell abgestimmt, um die Dokumentation noch besser gemäß den betrieblichen Anforderungen und entsprechend dem DVGW-Regelwerk zu erstellen.

Darüber hinaus gab es im Zuge der Überarbeitung des DVGW-Regelwerkes Vereinheitlichungen zu Begriffen zum Thema KKS, die im Datenmodell mit dem NRM Feature Release 5.2 nun berücksichtigt sind. Auf Basis der aktuellen Planung werden voraussichtlich folgende Änderungen realisiert:

- • Umbenennung der bestehenden Objektklassen:
	- KKS Kat. Korrosionsschutzanlage  $\rightarrow$  KKS Anlage
	- KKS Messsäule  $\rightarrow$  KKS Messstelle
- • Erstellen einer Beziehung zwischen KKS Anlage und KKS Messstelle
- • Neue Objektklassen
	- • KKS Lageunsicherheit
	- KKS Deckung
	- • KKS Einbauteil

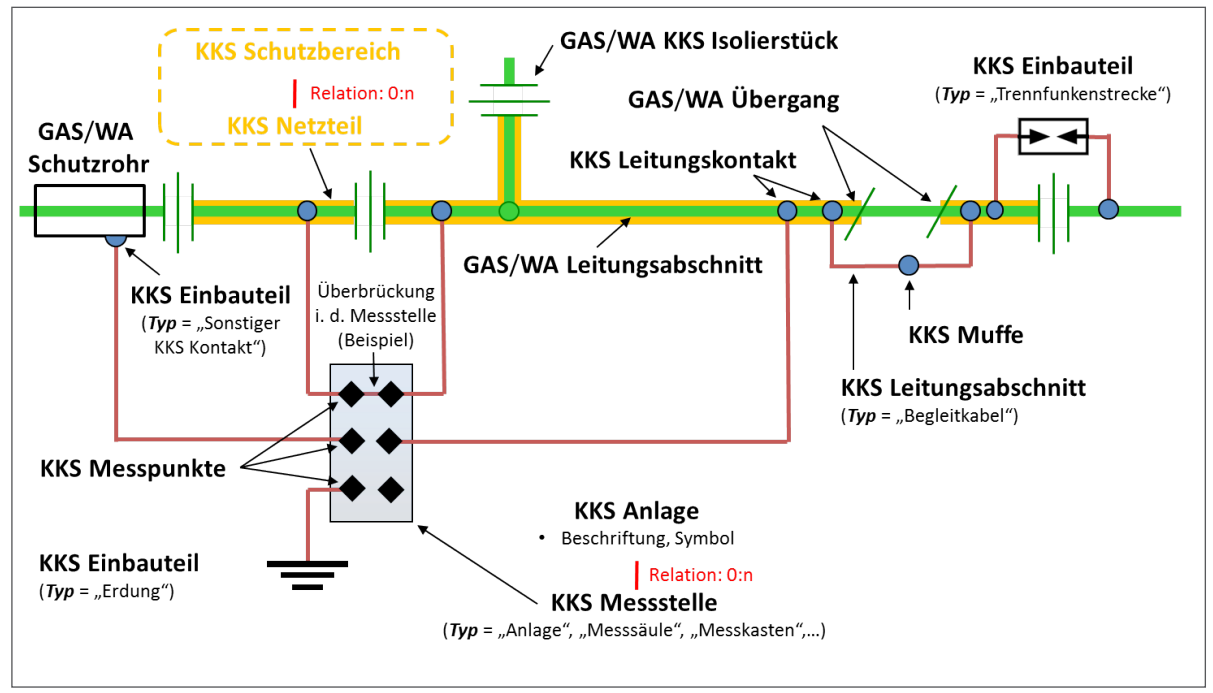

Begriffe gemäß DVGW-Regelwerk und den Ergebnissen der SWUG-Arbeitsgruppe

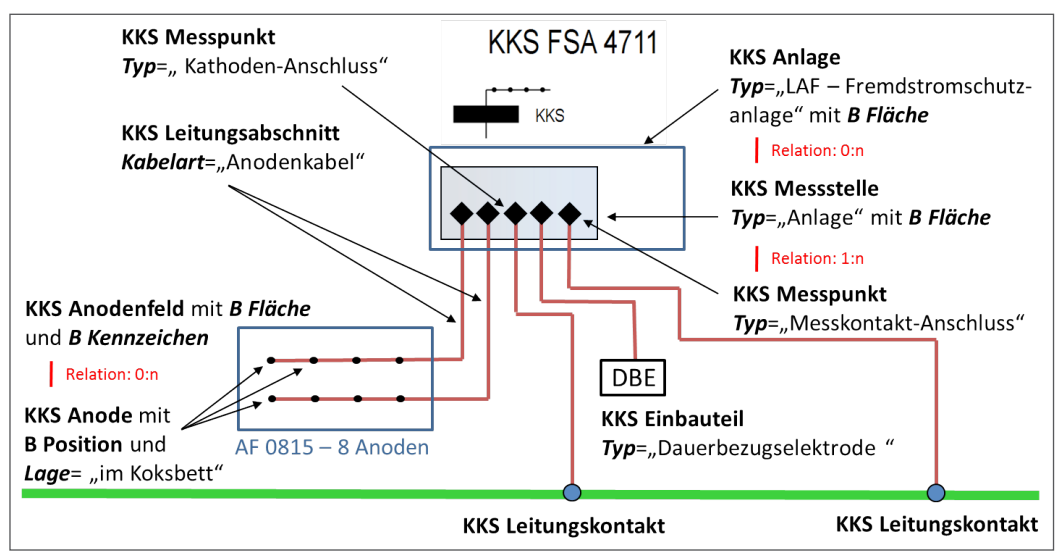

Dokumentation Fremdstromschutzanlage im neuen topologischen und relationalen Datenmodell des KKS Moduls

Da trotz eines großen Anteils am Gesamt-Entwicklungsbudget der Fachschalenweiterentwicklung zum Release NRM 5.2 nicht alle Anforderungen der SWUG-Arbeitsgruppe KKS im Standard umgesetzt werden können, ist ein kostenpflichtiges Zusatzprodukt zum Modul KKS in Planung.

Dieses Produkt soll entsprechend den Anforderungen der KKS-Fachanwender als Erweiterung zum NRM KKS Modul entwickelt werden, um KKS Netzteile und KKS Schutzbereiche zu dokumentieren, damit betriebliche Abläufe und zustandsorientierte Instandhaltungsplanung durch Funktionalitäten/ Analysen effektiver und effizienter werden.

Das Zusatzprodukt soll folgende Leistungsmerkmalen beinhalten:

• Permanente Speicherung von KKS Netzteilen und Schutzgebieten

- • Verbesserung der Datenqualität durch direkte Zuordnung von Netzwerkverfolgung (elektrisch zusammenhängende Geometrien) zu den Liniengeometrien der KKS Netzteile; dies eröffnet für die Zukunft auch entsprechende Überprüfungen der Datenqualität (nicht Bestandteil der initialen Version).
- Funktionalitäten wie "Finde Fremdstromanlagen", die die betrieblichen Abläufe unterstützen und die Datenqualität weiter verbessern
- Die Darstellung der Netzteile nach KKS Zustandsnote liefert transparent und nachvollziehbar eine Kartendarstellung zur Instandhaltungsplanung
- Thematische Karten zum Thema KKS können auch für große Ansichtsmaßstäbe (Beispiel 1:5.000 oder 1:10.000) – ggf. mit einer Generalisierung – erstellt werden

#### Anpassungen am Datenmodell Gas/Wasser zur Ergänzung und weiteren Homogenisierung der Fachschalen

- • Einführung der neuen Objektklassen "GAS und WA Lageunsicherheit**"**, analog zu Fachschale Strom
- • Änderung des Feldtyps der Felder "Gangzahl" und "Drehmoment" zur Eingabe von Dezimalwerten für Hydranten und Armaturen
- Style-Korrektur für Leitungsabschnitte "außer Betrieb"
- Anpassung des Feldformates für Felder mit Jahresangaben im Format "YYYY" zur schnelleren direkten Eingabe
- • Erstellung einer optional nutzbaren Konfiguration für KKS Isolierstück, so dass es beim Antriggern des Objektes, beispielsweise durch Geometrieänderung eines verbundenen Leistungsabschnitts, keine Abfrage zur Ersetzung durch ein GAS/WA Reduzierstück oder GAS/WA Übergang erfolgt

#### Auslegungsdruck (DP), Max. zulässiger Betriebsdruck (MOP) und weitere Drücke in der Fachschale Gas

Mit dem DVGW Arbeitsblatt G 491 hat der DVGW die europäischen Begrifflichkeiten der DIN EN 805 in das Regelwerk übernommen. Um gemäß dem DVGW-Regelwerk entsprechend differenziert dokumentieren zu können und um u.a. der GW 120 zu genügen, wurden auf den relevanten Betriebsmitteln folgende neue Attribute ergänzt bzw. bestehende Bezeichnungen verändert:

- Implementierung neuer Attribute
	- • Auslegungsdruck (DP): Design Pressure relevant für Planungen ergänzt auf allen Objekten, die auch "Betriebsdruck" enthalten (Katalog)
	- • Max. zul. Betriebsdruck (MOP): Maximum Operation Pressure Höchster vom Betreiber festgelegter Betriebsdruck des Systems – ergänzt für alle topologisch eingebundenen Objekte (Enumerator)
	- Prüfdruck (TP): Test Pressure Druck während einer definierten Prüfung ergänzt für alle topologisch eingebundenen Objekte (Katalog)
	- • Rohrkennzahl (SDR): Standard Dimension Ratio = Rohraußendurchmesser/Wandstärke ergänzt für alle topologisch eingebundenen Objekte (Teil des Kataloges Rohrtyp)
- • Umbenennung der bestehenden Attribute:
	- Betriebsdruck  $\rightarrow$  Betriebsdruck (OP)
	- Nenndruck  $\rightarrow$  Nenndruck (PN)
- • Anpassung der Standard-Beschriftungsmethodik (konfigurierbar)
- Bisherige Beschriftungsmethode
- • +Rohrkennzahl SDR+Auslegungsdruck (DP)

#### Auslegungsdruck (DP) und Max. Systembetriebsdruck (MOP) und weitere Drücke in der Fachschale Wasser

Mit den DVGW Arbeitsblättern W 400-1 bzw. W 402 hat der DVGW die europäischen Begrifflichkeiten der DIN EN 805 in das Regelwerk übernommen. Um gemäß dem DVGW-Regelwerk entsprechend differenziert dokumentieren zu können und um unter anderem der GW 120 zu genügen, wurden an der Fachschale Wasser folgende Anpassungen vorgenommen:

- Neue Attribute
	- • Auslegungsdruck (DP): Design Pressure relevant für Planungen ergänzt auf allen Objekten, die auch "Betriebsdruck" enthalten (Katalog)
	- Max. Systembetriebsdruck (MDP): Maximum Design Pressure höchster vom Betreiber festgelegter Betriebsdruck des Systems – ergänzt für alle topologisch eingebundenen Objekte (Enumerator)
	- • Prüfdruck (TP): Test Pressure Druck während einer definierten Prüfung ergänzt für alle topologisch eingebundenen Objekte (Katalog)
	- Rohrkennzahl (SDR): Standard Dimension Ratio = Rohraußendurchmesser/Wandstärke ergänzt für alle topologisch eingebundenen Objekte (Teil des Kataloges Rohrtyp)
	- • Max. Bauteilbetriebsdruck (PMA): Pressure Maximum Asset höchster zulässiger Bauteilbetriebsdruck – ergänzt auf allen Objekten, die auch "MDP" enthalten (Katalog)
- • Umbenennung der bestehenden Attribute:
	- Betriebsdruck  $\rightarrow$  Betriebsdruck (OP)
	- Nenndruck  $\rightarrow$  Nenndruck (PN)
- • Anpassung der Standard-Beschriftungsmethodik (konfigurierbar)
- Bisherige Beschriftungsmethode
- • +Rohrkennzahl SDR+Auslegungsdruck (DP)

### Stör- und Netzstatistik

#### Erweiterungen der Optionen zur Netzstatistik

Auch für die Ermittlung der Netzkomplexität kann der Anwender nun auswählen, ob die Verlegelänge-GIS oder die GIS-Leitungslänge als Grundlage für die Berechnung verwendet werden soll.

#### Begriffsanpassungen Störstatistik

Da an die BNA nicht nur Störungen, sondern auch geplante Versorgungsunterbrechungen gemeldet werden, wurden folgende Umbenennungen vorgenommen:

- Störungsanlass Typ  $\rightarrow$  Unterbrechungsart (für Gas/Strom)
- Störungsanlass  $\rightarrow$  Unterbrechungsanlass (für Gas)

#### Dokumentation von Schalthandlungen durch Quetschungen in der Störstatistik

Die Gas Störstatistik wurde erweitert, um auch die gängige Praxis der temporären Abschieberung mittels Setzen einer Blase/Quetschung abzubilden. In der Störstatistik kann nun eine Schalthandlung auf Basis des Objektes "GAS Reparaturstelle" erfasst werden, um die unversorgten Anschlüsse und Zeiten zu ermitteln. Zudem kann der Anwender über eine Option direkt im Dialog festlegen, auf welcher Planwerksebene die Netzwerkverfolgung durchgeführt werden soll.

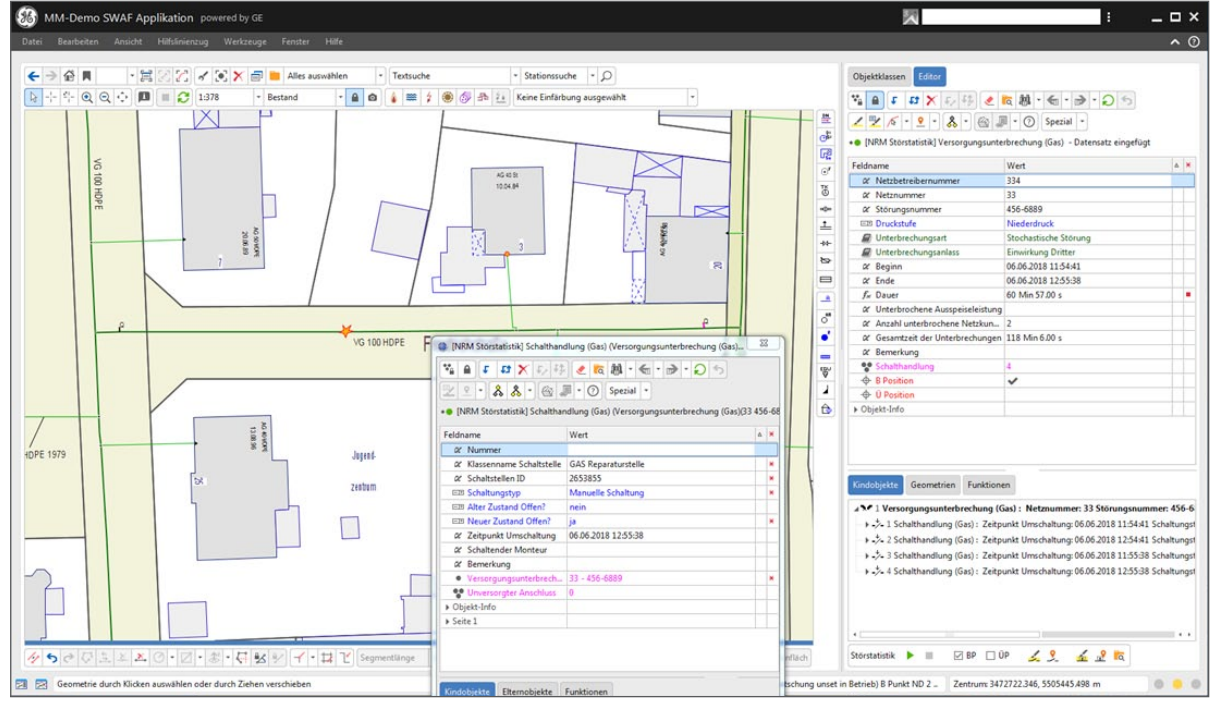

Störstatistik Gas: Schalthandlung mittels GAS Reparaturstelle ("Blase setzen")

### Modul Rohrmanagement

#### Zusammenführung Belegungs- und Verbindungseditor

Um die Erfassung und Netzdatenfortführung im Modul Rohrmanagement effizienter zu gestalten und eine bessere Übersichtlichkeit, zum Beispiel auch durch weniger Dialoge und Fenster zu gewährleisten, wurden

die Belegungs- und Verbindungseditoren in einem Dialog vereint. Per Knopfdruck ist jetzt ein einfaches Umschalten der gewünschten Funktionen möglich. Beim Schneiden eines belegten Rohres erscheint ab sofort ein Hinweis

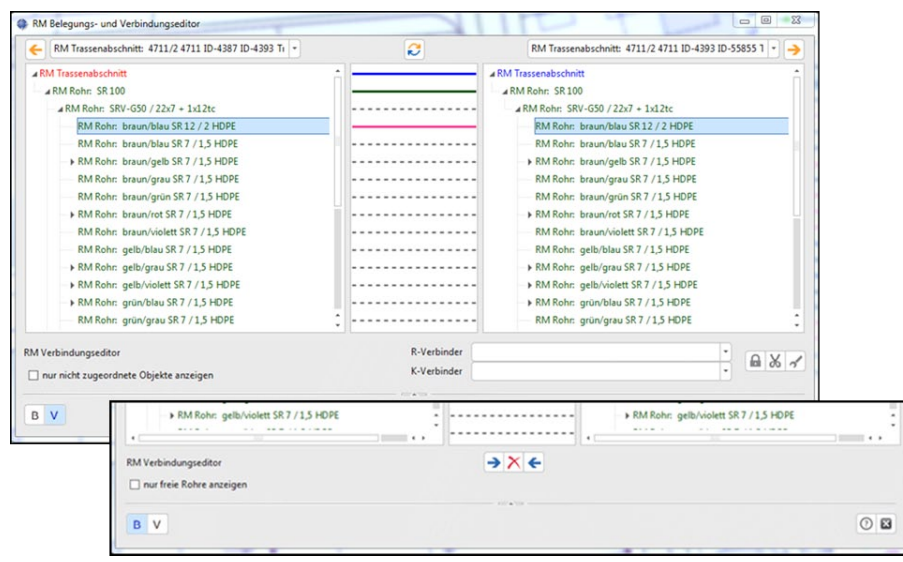

#### Objektklassen Maßnahme und Netzfläche

Mit den Objektklassen "Maßnahme" und "Netzfläche" können Planungsgebiete, Baumaßnahmen und Flächen wie Wartungs- oder Meisterbereiche erfasst werden. Dadurch ist die Möglichkeit gegeben, Baumaßnahmen über die Maßnahme inklusive der neuen Zuordnung von 3D-Messungen und 3D-Punkten zu bündeln. Die Netzfläche wurde zusätzlich um das Attribut "Nennanschlusszahl" erweitert, welches die Zuordnung von Anschlüssen zur Netzfläche und damit einen Vergleich der realisierten und der maximal Anzahl von Anschlüssen ermöglicht.

#### Erweiterung Mehrspartenhausanschluss

Es wurde die Möglichkeit der Zuordnung eines RM Anschlussobjektes zu einem Mehrspartenhausanschluss geschaffen.

#### Dokumentation von Störungen/Schäden

Es wird eine neue Objektklasse "RM Schaden" analog zu den neuen Feldern des "ST Schaden" (Hauptseite) erstellt. Auf dem Feld "Instandsetzungsdatum" wird ein Substyle analog zu "GAS Schaden" und "WA Schaden" erstellt, so dass auch grafisch zwischen "behobenen Schäden" und "nicht behobenen Schäden" differenziert werden kann. Ferner erhält der RM Schaden – analog zum GAS Schaden – folgende Erweiterungen:

- • Die Erweiterung um Schadensobjekt als relationale Zuordnung von Objekten vom Modul Rohrmanagement
- • Neues Feld Status Schadensobjekt
- • Lokation

#### Sonstige Anpassungen

Aufgrund von Erfordernissen aus dem praktischen Betrieb von Breitbandmedien wurde in allen Objektklassen des Moduls, die bereits das Attribut "Eigentum" aufweisen, ein weiteres Attribut "Pächter" ergänzt. Dies ist erforderlich um die Abbildung der Eigentums- und Nutzungsverhältnisse zu gewährleisten. Darüber hinaus wurde auf einer Reihe von Objektklassen das Attribut "Bezeichnung" in "Typ" umbenannt – analog zu den anderen Fachschalen.

### Fachschale Kanal

#### Dokumentation von Entwässerungsrinnen

Die Entwässerungsrinne dient zur Linienentwässerung von Oberflächen. Niederschlagswasser wird von angrenzenden befestigten Flächen zur Rinne geleitet und von dieser der Kanalisation oder einer Versickerung zugeführt. Mit der neuen Objektklasse "AW Entwässerungsrinne" können diese Bauwerke der Ortsentwässerung umfassend in der Fachschale Kanal dokumentiert werden.

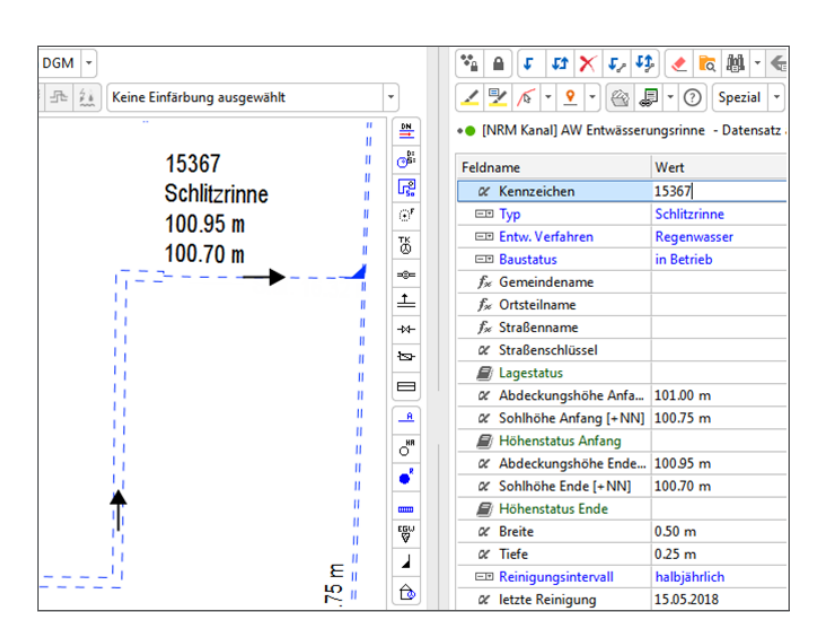

#### Dokumentation von Störungen

Im Betrieb eines Kanalnetzes können Störungen auftreten, die zum Zeitpunkt der Feststellung nicht immer direkt einem Bauwerk der Ortsentwässerung zugeordnet werden können. Die Dokumentation dieser Störungen ist für eine spätere Auswertung und die Planung von Maßnahmen von Bedeutung. Mit der neuen Objektklasse "AW Störung" können entsprechende Vorfälle direkt in der Fachschale Kanal dokumentiert werden.

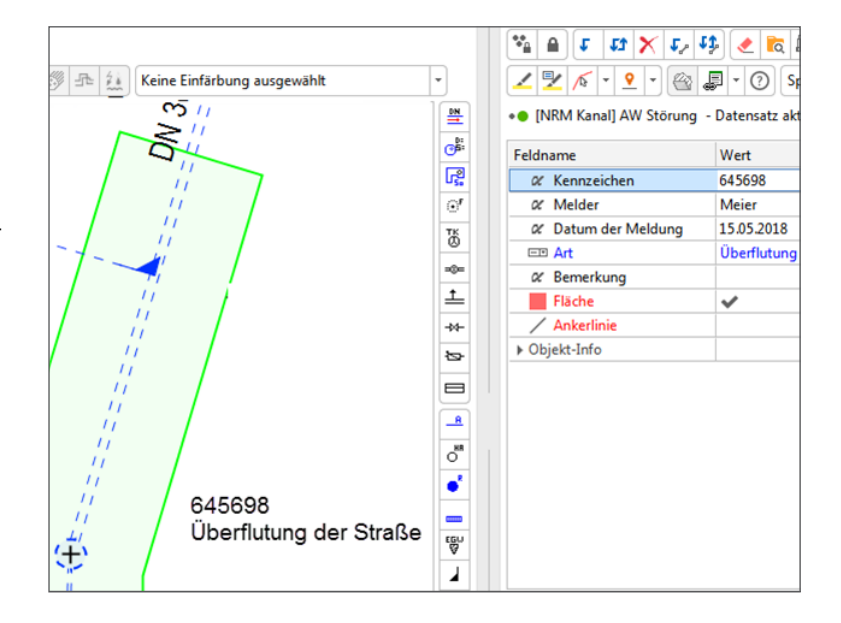

#### Direkter Zugriff – Hydraulikergebnisse

Zur Anzeige der Ergebnisse einer hydraulischen Kanalnetzberechnung einer Haltung musste der Anwender bislang vom Objekteditor der "AW Haltung/Druckrohrleitung" zum Kindobjekt "AW Hydraulikdaten" den Datensatz der gewünschten Berechnung auswählen und öffnen.

Mit der Verbesserung wählt der Anwender in der neuen Toolbar "Hydraulik" einfach die gewünschte

Berechnung aus der "AW Hydraulik" aus, zum Beispiel Berechnungsversion "100", "IST-Zustand, 10-jährliches Ereignis" und schaltet zur Selektion von Haltungen in der Karte die Anzeige auf Hydraulikdaten um. Bei Auswahl einer Haltung in der Karte werden dann ohne Umwege die Ergebnisdaten der hydraulischen Berechnung zu dieser Haltung im Objekteditor angezeigt.

#### Abscheideranlagen

Serviceleistungen wie die Kontrolle von Abscheidern und das Abpumpen von Schlamm aus diesen, werden von vielen Betreibern der öffentlichen Hauptkanalnetze als Dienstleistung angeboten. Um die für die Durchführung der Arbeiten benötigten technischen Informationen und die Informationen zur Lage der Anlagen im Anschlussleitungsnetz bereitzustellen, wird die Verwaltung von Abscheidern als

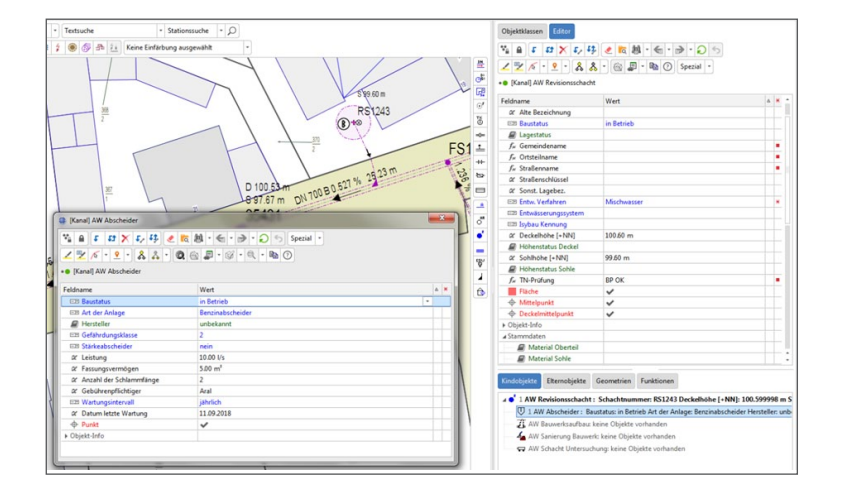

Kindobjekt zum "AW Revisionsschacht" unterstützt. Im Hauptkanalnetz dienen Abscheider der Reinigung von Oberflächenwasser der Straßenund Parkplatzentwässerung. Diese Abscheider können zukünftig als Kindobjekt des "AW Sonderbauwerk" zur Unterstützung der Betriebsführung dokumentiert werden.

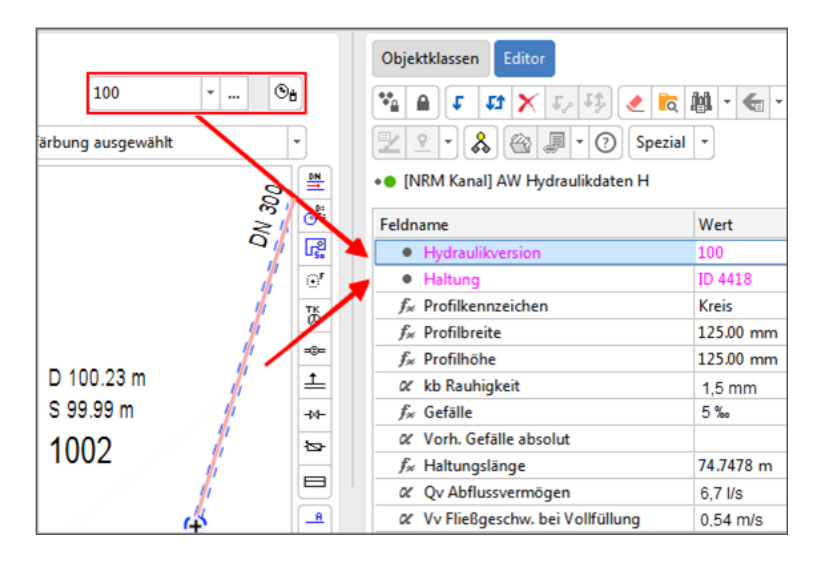

#### Styles für den Hausanschluss

Zur Unterscheidung zwischen einem Gebäudeanschluss und einem Regenfallrohr eines Hausanschlusses ist nun die Darstellung der Geometrie Punkt der Objektklasse "AW Hausanschluss" in Abhängigkeit der ISYBAU Kennung im Stylesystem konfigurierbar. Zu beachten ist, dass im Standard der Fachschale Kanal zu den Werten der ISYBAU Kennung keine differenzierten Darstellungen geliefert werden, sondern diese vom Administrator im Kundensystem eingerichtet werden können.

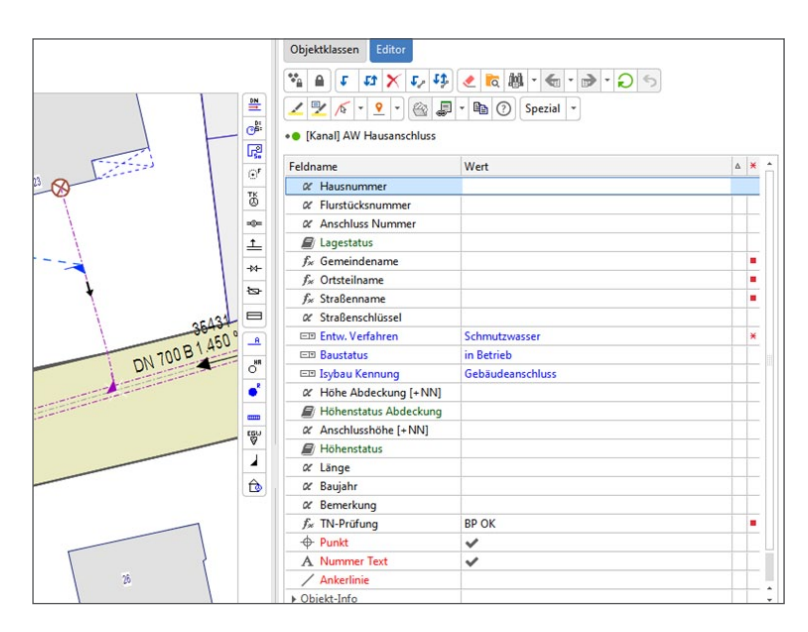

#### Schadstoffeinleitung, Probenahmestellen

Die Einleitung von nicht häuslichem Abwasser in das öffentliche Kanalnetz unterliegt gesetzlichen Überwachungsvorschriften und den Satzungen der Kanalnetzbetreiber. Mit der "AW Schadstoffeinleitung" können die Einleitungsstellen verwaltet werden. Um die Aufgaben zur Überwachung der Indirekteinleiter besser zu unterstützen, können von nun an auch Probenahmestellen über das Kindobjekt

"AW Probenahmestelle" verwaltet und räumlich dokumentiert werden.

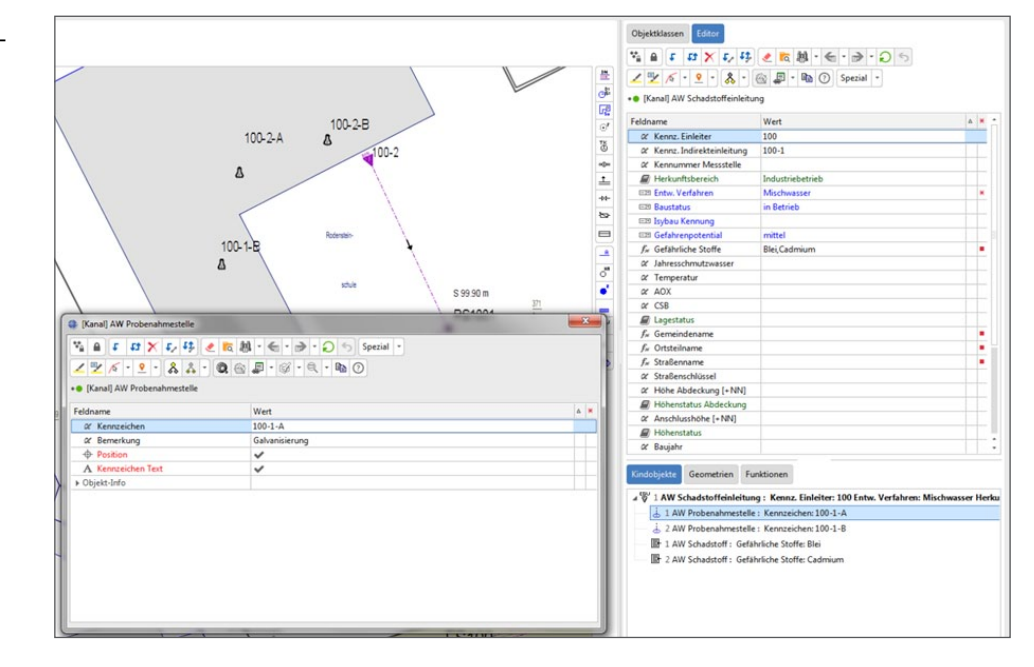

#### Drainagesysteme

Drainagesysteme der privaten Grundstücksentwässerung können Teil eines Anschlussleitungsnetzes sein, welches von manchen Ka nalnetzbetreibern dokumentiert wird. Die Rohrdrainage kann dabei jetzt über die Objektklasse "AW Anschlussleitung" mit der Informa tion des Entwässerungssystems und einer besonderen Darstellung abgebildet werden.

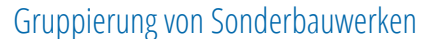

Teile eines Kanalnetzes können für funktionale Aufgaben wie z. B. der Mischwasserentlastung eine Einheit bilden. Um planerische und betrieb liche Aufgaben zu unterstützen, kann die Zugehörigkeit einzelner Bauwerke zu einer Einheit doku mentiert werden. Unter der neuen Objektklasse "AW Bauwerk" können somit die Objektklassen Sonderbau werk, Haltung/Druckrohrleitung, Schacht und Fiktiver Schacht grup piert werden.

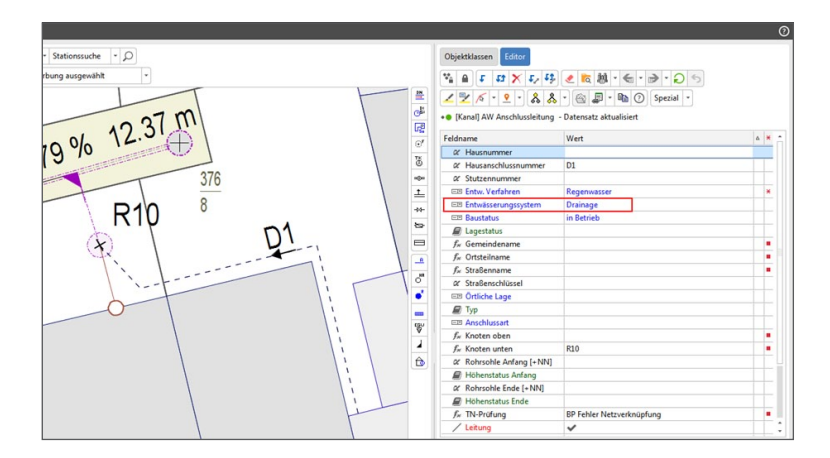

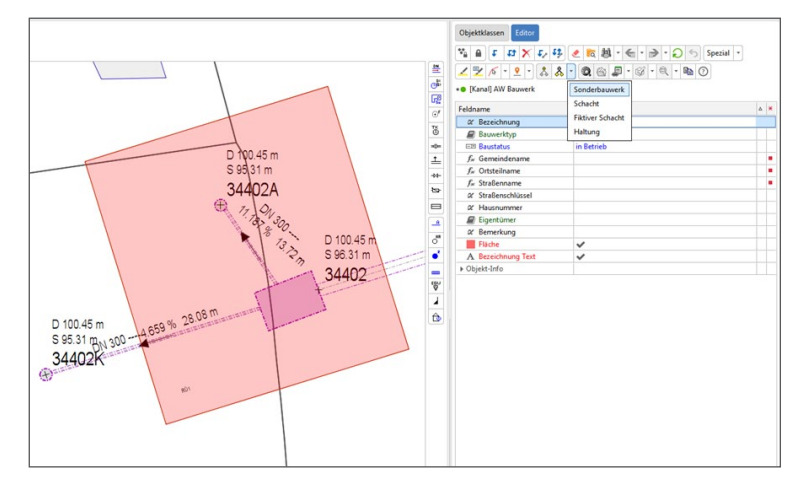

#### Reinigung von Haltungen dokumentieren

Die Haltungen im Kanalnetz müssen regel mäßig gereinigt werden. Analog zur Verwal tung der Reinigungsintervalle bei Schächten sind nun auch auf der "AW Haltung/Druckrohrltg." die Felder "Reinigungsintervall" und "letzte Reinigung" ergänzt worden.

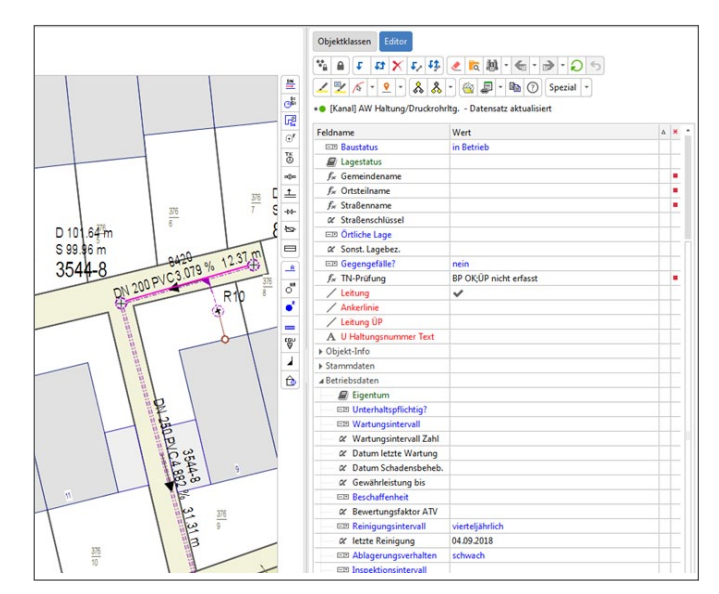

#### mettenmeier.

#### 3D-Längen im Schaden-/Stutzenplan berücksichtigen

In der Fachschale Kanal wird zu Haltungen und Anschlussleitungen die Leitungsgeometrie als 2D-Geometrie verwaltet. Die Höhe am Anfang und am Ende der Leitung kann als Sachdateninformation dokumentiert werden. Beim Einsatz des Produkts "Modul Druckentwässerungssysteme" können zusätzliche Sohlhöhenstützpunkte über den Höhenpunkt mit der Punktdefinition "Abwasser" verwaltet werden. Die Werte zu gerechneten Längen, Haltungslänge und Rohrlänge werden als 2D-Längen aus der Leitungsgeometrie ermittelt. Bei der TV-Inspektion werden Abstandsmaße der Stationierung mit Bezug auf den Rohranfang als

3D-Länge aufgenommen. Beim Schaden-/Stutzenplan werden die 3D-Längen der Stationierung von Schäden und Stutzen aus der Kanaluntersuchung auf die 2D-Geometrie der Leitung ohne eine Umrechnung abgesetzt. Bei einem üblichen Gefälle einer Leitung von bis zu 10 % beträgt die Abweichung zwischen 2D-Länge der Leitung und 3D-Länge der Leitung max. 0,5 %, also 5 cm bei einer 10 m langen Haltung.

Da Stationierungsmaße der TV-Inspektion keine hohe Genauigkeit aufweisen, ist diese Abbildungsunschärfe nicht so gravierend.

Bei sehr steilen Leitungen bzw. Leitungsabschnitten, zum Beispiel dem Heranführungsbereich einer Anschlussleitung an den Stutzen des Hauptkanals kann die Abweichung zwischen 2D- und 3D-Länge deutlich gravierender sein. Die 2D-Lageabbildung von Schäden und Stutzen aus der Kanaluntersuchung im Schaden-/Stutzenplan kann dann erheblich von der tatsächlichen Lage im Rohr aus der Perspektive der Draufsicht abweichen.

Zum Schaden-/Stutzenplan von Anschlussleitungen ist deshalb nun die Möglichkeit bereitgestellt worden, dass die mit der Kanaluntersuchung in 3D aufgenommene Stationierung der Schäden und Stutzen in die 2D-Abbildung des Lageplans umgerechnet werden kann, um eine lagerichtige Abbildung in der Perspektive der Draufsicht des Schaden-/Stutzenplans zu erreichen.

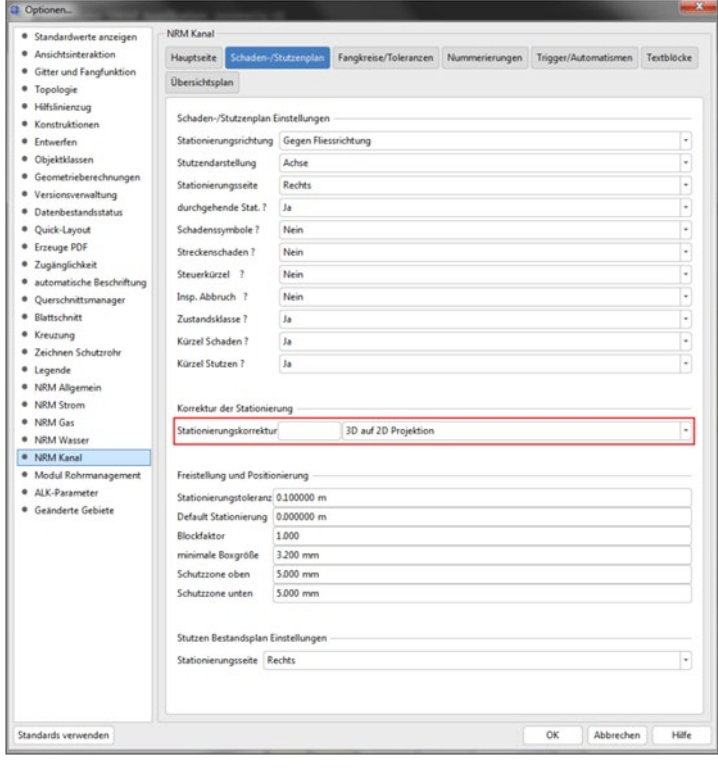

#### Schacht ohne Deckel verschieben

In der Fortführung der Daten zum Kanalnetz kommt es vor, dass bei der Erfassung eines Schachts zunächst nur vermessene Koordinaten zum Deckel und nicht zum Mittelpunkt vorliegen. Wenn zu einem späteren Zeitpunkt der Mittelpunkt vermessen wird, muss der Schachtmittelpunkt inkl. der Schachtfläche und der angebundenen Netze verschoben werden, wobei der Mittelpunkt des Deckels an seiner ursprünglichen Position verbleiben muss. Hier kann über eine zusätzliche Option "Deckel fixieren" (ja/nein) in den Standardein-

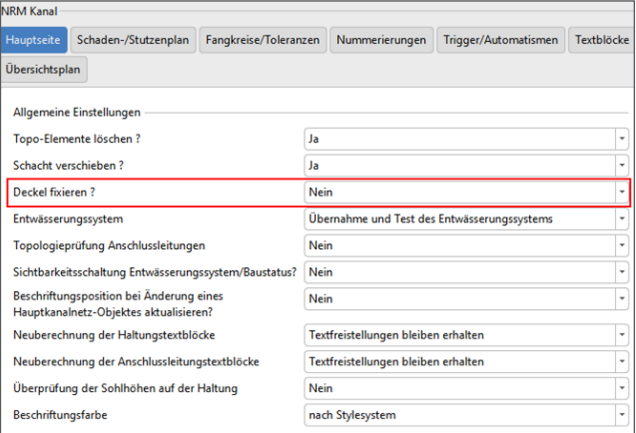

stellungen vom Anwender gesteuert werden, ob bei der Einstellung "Schacht verschieben" auf "ja" beim Verschieben des Schachtmittelpunkts/Schachts der Deckelmittelpunkt fixiert werden soll oder nicht.

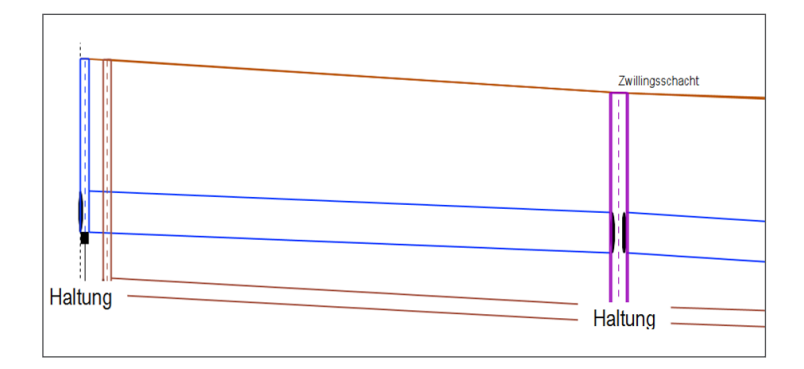

#### Kanallängsschnitt, Zwillingsschacht

Um einen Zwillingsschacht in der Längsschnittdarstellung direkt zu erkennen, erhält dieser oberhalb des Deckels eine Beschriftung "Zwillingsschacht".

#### Grenzlänge Fließrichtung Anschlussleitung

Um die Übersichtlichkeit der Plandarstellung des Anschlussleitungsnetzes zu verbessern, wird der Fließrichtungspfeil der "AW Anschlussleitung" bei der Unterschreitung einer Mindestlänge nicht mehr dargestellt. Ab welcher Mindestlänge der Pfeil nicht mehr dargestellt wird kann über den Parameter "Grenzlänge Fließrichtung Anschlussleitung" im Tabulator "Fangkreis/ Toleranzen" eingestellt werden.

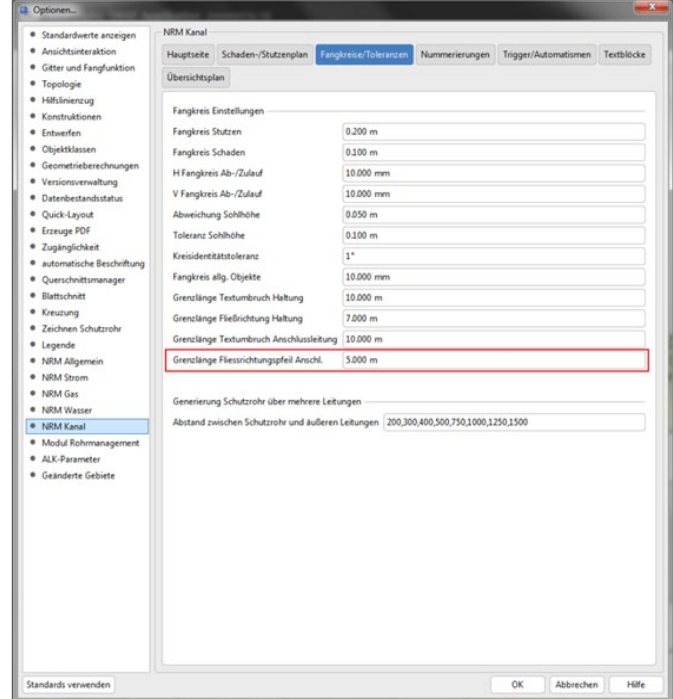

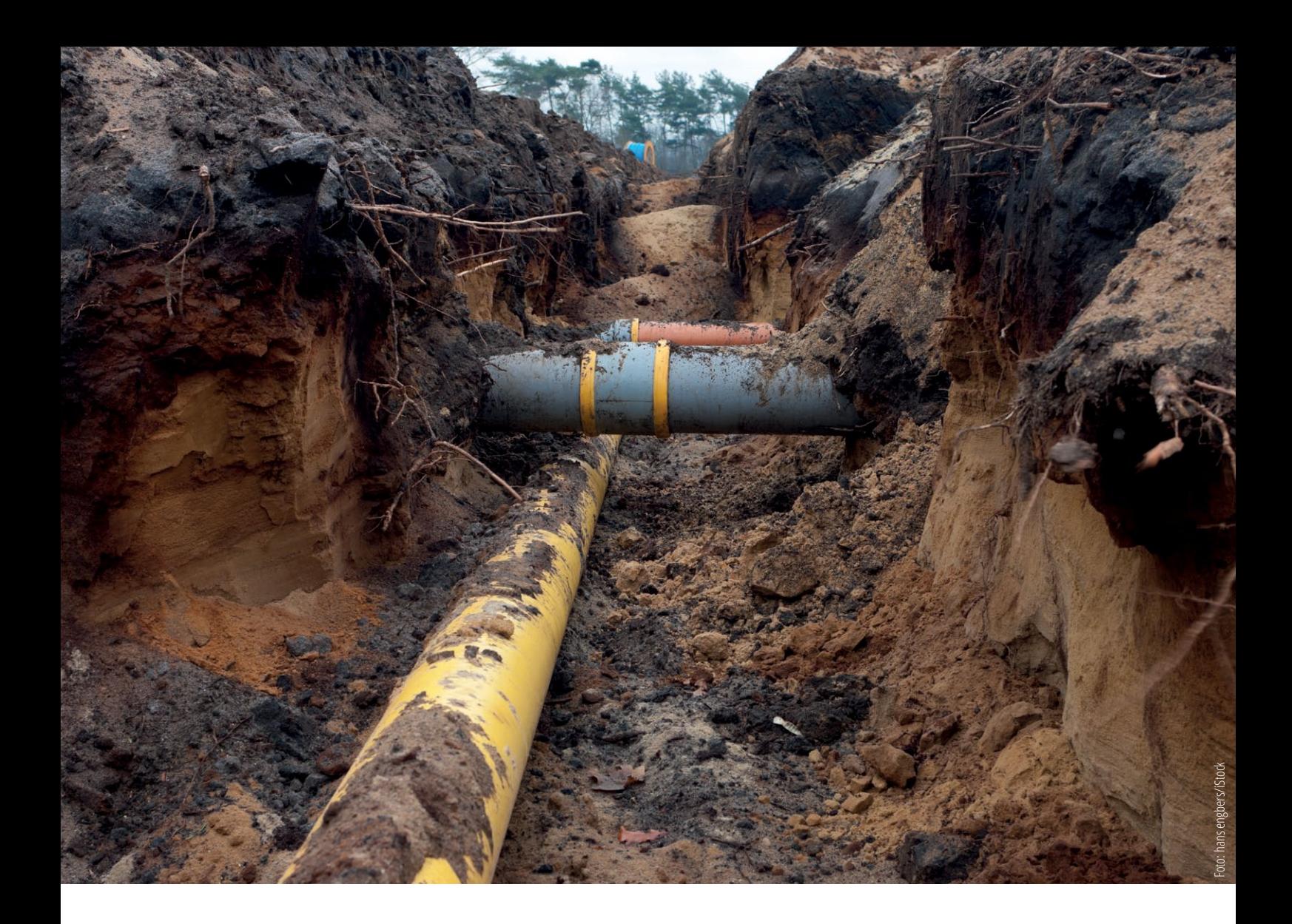

## Interesse geweckt? Wir informieren Sie gerne!

### Bei Rückfragen stehen Ihnen unsere Experten gerne zur Verfügung.

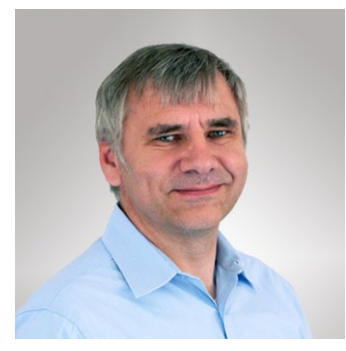

**Fachschale Kanal** Ludger Ebbers Tel.: +49 5251 150-402 ludger.ebbers@mettenmeier.de

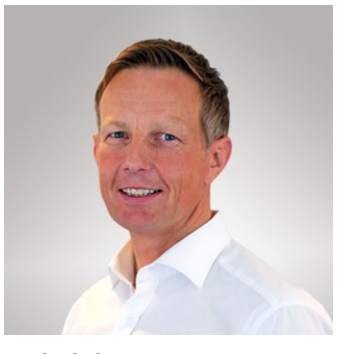

**Fachschalen Strom, Gas, Wasser** Joachim Magiera Tel.: +49 5251 150-528 joachim.magiera@mettenmeier.de

© Copyright 2018 Mettenmeier GmbH.

Stand November 2018, Änderungen vorbehalten: Für die Richtigkeit und Vollständigkeit der beschriebenen und teils noch in Entwicklung befindlichen NRM-5.2-Funktionen kann die Mettenmeier GmbH trotz sorgfältiger Prüfung keine Haftung übernehmen. Nachdruck, auch auszugsweise, nur mit ausdrücklicher Genehmigung der Mettenmeier GmbH.